### NW-WS623/WS625

©2017 Sony Corporation Printed in Malaysia

The illustrations shown in this manual are for reference only. They may differ from the actual product.

# **Notes for using Walkman**

# **Note for battery**

• To prevent battery deterioration, charge the battery at least once every six months.

# **About Ambient Sound Mode**

Ambient Sound Mode allows you to hear ambient sound even while wearing headphones. However, note that this mode does not enable you to hear all sounds around you. Ambient sound may not be heard well depending on the surrounding environment, type of the music being played on your Walkman, or the volume level. Be very careful when using the Walkman in places where an inability to hear ambient sound would be dangerous (such as on roads where there is car or bicycle traffic).

- 1. Hold down the  $\circlearrowleft$  (power) button on the right ( $\circledcirc$ ) side of your Walkman for 3 seconds to turn the power on.
- 2. Hold down the AMB/ $\bigcirc$  button on the left ( $\bigcirc$ ) side of your Walkman for 7 seconds.

# **Note regarding use in a pool or the ocean**

The OPR lamp on the right  $\left(\bigcirc$  side will flash quickly in alternating blue and red.

Refer to "Read Before Using your Walkman® in a Pool or the Ocean".

- 3. On your smartphone, turn on the Bluetooth function and find your Walkman on the Bluetooth settings screen.
- Follow the onscreen instructions to complete the settings. When a list of detected devices appears, select [NW-WS623] or [NW-WS625].
- If passkey input is required, input "0000".
- Your Walkman and the smartphone will register to each other and a connection will be established.
- The OPR lamp on the right  $(\bigodot)$  side will light up in blue.

# **About the operating temperature of the Walkman**

The operating temperature of the Walkman is between –5 °C (23 °F) and +45 °C (113 °F).

# **Bluetooth capabilities**

Connect your smartphone and your Walkman via a Bluetooth connection so you can listen to music stored on your smartphone using the Walkman or answer incoming calls to the smartphone.

1. Hold down the AMB/ $\bigcirc$  button on the left  $(\bigcirc)$  side of your Walkman for 2 seconds.

The OPR lamp on the right  $(\bigodot)$  side will turn green.

# **Pairing and connecting with your smartphone**

Pairing cannot be started unless the Bluetooth mode on your Walkman is turned off.

After the first time you connect your Walkman and smartphone, you can connect them by holding down the AMB/ button for 2 seconds.

To install it, open [WALKMAN] in your Walkman's system storage after connecting to your compute

Windows user: [FOR\_WINDOWS] - [Help\_Guide\_Installer(.exe)] Mac user: [FOR\_MAC] - [Help\_Guide\_Installer\_for\_mac] After installing the software, double-click the shortcut or the alias icon generated on your desktop.

## **Terminating the Bluetooth connection**

# **Symptom & Remedy**

#### **Your Walkman cannot charge the battery or is not recognized on your computer.**

- Нажмите кнопку для изменения режима воспроизведения (Обычное воспроизведение/ Повторное воспроизведение/ Воспроизведение в случайном порядке/В случайном порядке все)
- $\boxed{2}$  Кнопка AMB/ $\boxed{3}$  (Режим окружающего звука/Bluetooth) Нажмите кнопку, чтобы включить или выключить режим окружающего звука.
- Удерживайте нажатой кнопку в течение 2 секунд, чтобы включить или выключить функцию Bluetooth.
- Удерживайте нажатой кнопку в течение 7 секунд для сопряжения с устройством Bluetooth.
- $\boxed{3}$  Кнопки +/- (громкость)
- $\overline{4}$  Кнопка  $\circlearrowright$  (питание)
- Attach your Walkman to the USB cradle (supplied) properly and firmly. Charging will start (the OPR lamp lights up in orange) even if the connection was not made properly, but there is a possibility that the computer has not recognized the Walkman. In such a case, remove the Walkman from the USB cradle and then attach to the USB cradle again.
- When you use your Walkman for the first time, or if you have not used the Walkman for a long time, it may take a few minutes to be recognized by the computer. Check that the computer recognizes the Walkman after you have connected it to the computer for about 10 minutes.
- If the approaches listed above fail to resolve the issue, turn off your computer completely and disconnect your Walkman. Then disconnect the power cable, battery, and anything else connected to the computer and discharge it for five minutes. After discharging, turn on the computer again and reconnect the Walkman.
- Индикатор OPR (работа)
- $\overline{6}$  Кнопка  $\blacktriangleright$ II (воспроизведение/пауза)
- Нажмите кнопку, чтобы начать или приостановить воспроизведение. 7 Кнопки 144 / ► | (назад/далее)

# **Compliance & Information**

# **Information on laws and trademarks**

For information on laws, regulations and trademark rights, refer to "Important Information" contained in the supplied software. To read it, install the supplied software on your computer.

4-688-891-**31**(1)

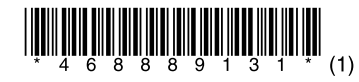

# **SONY**

# Instruction Manual

## Инструкция по эксплуатации RU 說明書手冊 CT Інструкція з експлуатації UA AR 说明书手册 CS

# **About the in-ear headphones**

поочередно синим и красным цветом. Если однажды было установлено соединение между Walkman и смартфоном, вы можете соединять их, удерживая нажатой кнопку  $AMB/B$  в течение 2 секунд.

The earbuds seal your ears. Therefore, be aware that there is a risk of damage to your ears or eardrums if strong pressure is applied to the earbuds or the earbuds are suddenly removed from your ears. After use, be sure to take the earbuds off your ears gently.

# **About the headphones**

Индикатор OPR на правой  $\left(\mathbf{\Omega}\right)$  стороне загорится синим цветом. **Завершение соединения Bluetooth**

1. Удерживайте нажатой кнопку AMB/ $\Omega$  на левой ( $\bigcirc$ ) стороне Walkman в течение 2 секунд. Индикатор OPR на правой (@) стороне станет зеленым.

- Avoid playing the unit at so loud a volume that extended play might affect your hearing.
- At a high volume outside sounds may become inaudible. Avoid listening to the unit in situations where hearing must not be impaired, for example, while driving or cycling.
- As the headphones are of open-air design, sounds go out through the headphones. Remember not to disturb those close to you.

# **For Remote Commander (NW-WS625 only)**

### **CAUTION**

Risk of explosion if battery is replaced by an incorrect type. Dispose of used batteries according to the instructions.

Design and specifications are subject to change without notice.

# Русский

# **Сведения о руководствах**

- 1. Инструкция по эксплуатации (данное руководство)
- 2. (Руководство по началу роботы) В Руководстве по началу работы приведена следующая информация:
- Основные инструкции по эксплуатации Вашего WALKMAN®
- Как в сети Интернет получить доступ к веб-сайтам с полезными прикладными программами для ПК
- 3. Справочное руководство (веб-документ для ПК/ смартфона) Справочное руководство содержит более

HX VA

Installer(.exe)] Для пользователей Mac: [FOR\_MAC] - [Help\_Guide\_Installer\_for\_mac]

подробные инструкции по эксплуатации, технические характеристики, URL-адрес веб-сайта поддержки клиентов и т.п.

http://rd1.sony.net/help/dmp/nwws620/h\_ww/

Просмотр веб-сайта бесплатен, однако ваш интернет-провайдер может взимать плату за доступ к сети.

В зависимости от страны/региона, в которой приобретен Walkman, некоторые модели могут быть недоступны.

# **Компоненты и органы управления (рис. )**

**1 Кнопка MODE** 

Удерживайте нажатой кнопку в течение 3 секунд, чтобы включить или выключить Walkman.

Нажимайте кнопки для выбора предыдущей или следующей

дорожки.

Иллюстрации в данном руководстве представлены исключительно в справочных целях.

Они могут отличаться от фактического изделия.

# **Примечания по использованию Walkman**

- Рабочая температура: от -5°С до 45°С.
- Рабочая относительная влажность: 25-75%.
- Температура хранения: от -10 до + 45°С.
- Относительная влажность хранения: 25-75%.

#### **Примечания относительно батареи**

• Чтобы предотвратить повреждение аккумуляторной батареи, заряжайте ее не реже одного раза в шесть месяцев.

#### **О режиме окружающего звука**

Режим окружающего звука позволяет слышать окружающий звук даже в надетых наушниках. Однако имейте в виду, что данный режим не позволяет слышать все звуки вокруг вас. Окружающий звук может быть недостаточно слышен в зависимости от окружающей среды, типа музыки, воспроизводимой на Walkman, или уровня громкости. Будьте очень осторожны при использовании Walkman в местах, где невозможность слышать окружающий звук может представлять опасность (например, на дорогах с автомобильным или велосипедным движением).

#### **Примечание относительно использования в плавательном бассейне или океане**

См. "Прочтите перед использованием Walkman® в бассейне или океане".

#### **О рабочей температуре Walkman**

Рабочая температура Walkman составляет от –5 °C до +45 °C.

#### **Возможности Bluetooth**

Подключите смартфон к Walkman через Bluetooth, таким образом вы сможете слушать музыку, хранящуюся на смартфоне, с помощью Walkman или отвечать на входящие звонки по смартфону.

#### **Сопряжение и соединение со смартфоном**

Начать сопряжение невозможно, если не выключен режим Bluetooth на Walkman.

- 1. Удерживайте нажатой кнопку  $\mathcal O$  (питание) на правой ( $\mathbf \Theta$ ) стороне Walkman в течение 3 секунд для включения питания.
- 2. Удерживайте нажатой кнопку АМВ/ $\Omega$  на левой ( $\Omega$ ) стороне Walkman в течение 7 секунд. Индикатор OPR на правой ( $\bigcirc$ ) стороне будет быстро мигать

3. Включите на смартфоне функцию Bluetooth и найдите Walkman на экране настроек Bluetooth.

- 1. Утримуйте кнопку  $\mathcal \circlearrowleft$  (живлення) на правій ( $\mathbf \Theta$ ) стороні програвача Walkman протягом 3 секунд, щоб увімкнути живлення.
- 2. Утримуйте кнопку АМВ/ $\bigcirc$ на лівій ( $\bigcirc$ ) стороні програвача Walkman протягом 7 секунд. Індикатор OPR на правій (@) стороні буде швидко блимати по черзі синім і червоним світлом.

Следуйте инструкциям на экране для завершения настроек. Когда появится список обнаруженных устройств, выберите [NW-WS623] или [NW-WS625].

- 3. На смартфоні увімкніть функцію Bluetooth і знайдіть програвач Walkman на екрані налаштувань Bluetooth. Дотримуйтеся вказівок на екрані, щоб виконати налаштування. Коли з'явиться список виявлених пристроїв, виберіть [NW-WS623] або [NW-WS625]. Якщо потрібно ввести пароль, введіть «0000». Програвач Walkman і смартфон зареєструються і з'єднання буде встановлено. Індикатор OPR на правій (<sup>2</sup>) стороні засвітиться синім.
- **Розривання з'єднання Bluetooth** 1. Утримуйте кнопку АМВ/ $\bigcirc$  на лівій ( $\bigcirc$ ) стороні програвача Walkman протягом 2 секунд. Індикатор OPR на правій (<sup>3</sup>) стороні засвітиться зеленим.

Если требуется ключ доступа, введите "0000". Walkman и смартфон зарегистрируют друг друга и будет установлено соединение.

### **Признаки неисправности и способы устранения**

#### **Аккумуляторная батарея Walkman не заряжается или Walkman не распознается на компьютере.**

• Прикрепите Walkman к док-станции USB (прилагается) правильно и надежно. Зарядка начнется (индикатор OPR загорится оранжевым цветом), даже если подключение не было выполнено должным образом, однако есть вероятность того, что компьютер не распознал Walkman. В этом случае извлеките Walkman из докстанции USB, а затем прикрепите его к док-станции USB снова.

• При использовании Walkman в первый раз или же если Walkman не использовался длительное время, может пройти несколько минут, прежде чем он будет распознан компьютером. Убедитесь в том, что компьютер распознал Walkman по прошествии примерно 10 минут после его подключения.

• Если действия, перечисленные выше, не принесли результатов, выключите компьютер полностью и отсоедините Walkman. Затем отсоедините кабель питания, батарею и все, что подключено к компьютеру и разряжайте его в течение пяти минут. После разрядки включите компьютер снова и подключите Walkman еще раз.

دليل التعليامت

# **Соответствие и информация**

#### **Информация о законах и товарных знаках**

Для получения информации о законах, нормативных требованиях и правах на товарные знаки обратитесь к разделу "Важная информация", содержащемуся в прилагаемом программном обеспечении. Для этого установите на свой компьютер прилагаемое программное обеспечение.

Для ее установки откройте [WALKMAN] в системном хранилище Walkman после подключения к компьютеру. Для пользователей Windows: [FOR\_WINDOWS] - [Help\_Guide\_

После установки программного обеспечения дважды щелкните ярлык или альтернативный значок, созданный на рабочем столе.

#### **О вставных наушниках**

Вкладыши герметично закрывают уши. Поэтому следует помнить, что существует риск повреждения слухового аппарата или барабанных перепонок в случае воздействия сильного давления на вкладыши или при их резком извлечении из ушей. После использования проследите за тем, чтобы осторожно извлечь вкладыши из ушей.

#### **О наушниках**

- Избегайте пользоваться вашим устройством на большой громкости, так как длительное воспроизведение с большой громкостью может повлиять на ваш слух.
- При большой громкости внешние звуки могут быть не слышны. Избегайте прослушивания устройства в ситуациях, когда это может повлиять на слух, например, во время управления автомобилем или велосипедом.
- Taк кaк головные тeлeфоны имeют конcтpyкцию откpытого типa, то звyки бyдyт cлышны чepeз головныe тeлeфоны. Cлeдyeт пpи зтом помнить, что нeльзя мeшaть звyкaми от aппapaтa дpyгим людям, нaxодящимcя pядом c Baми.

#### **Для клиентов в России**

Цифровой музыкaльный проигрыватель Пульт дистанционного управления (только NW-WS625) Ироизводитель: Сони Корпорейшн, 1-7-1 Конан Минато-ку Токио, 108-0075 Япония

Страна-производитель: Малайзия

Импортер на территории стран Таможенного союза АО «Сони Электроникс», Россия, 123103, Москва, Карамышевский проезд, 6

#### **Для пульта дистанционного управления (только NW-WS625)**

#### **ОСТОРОЖНО!**

Существует угроза взрыва при использовании батареи недопустимого типа.

Проводите утилизацию использованных батарей согласно инструкциям.

#### **Плоская круглая литиевая батарея (Пульт дистанционного управления прилагается только к NW-WS625)**

Год и месяц изготовления указаны на каждой батарее. Год и месяц изготовления указаны на минусовой стороне батареи.

Информация для покупателей в Украине

Оборудование отвечает требованиям:

Технического регламента ограничения использования некоторых опасных веществ в электрическом и электронном оборудовании (постановление КМУ от 03.12.2008 № 1057).

Информация для покупателей в Украине

Настоящим Сони Корпорейшн заявляет, что тип радиооборудования [NW-WS623/WS625: Цифровой музыкaльный проигрыватель, RMT-NWS10B: Пульт дистанционного управления] соответствует Техническому регламенту радиооборудования и телекоммуникационного конечного (терминального) оборудования. Полный текст декларации о соответствии доступен в Интернете по адресу: info@sony.ua.

Информация для покупателей в Украине

Уполномоченный представитель в Украине по вопросам соответствия требованиям технических регламентов: ООО "Сони Украина", ул. Ильинская, 8, г. Киев, 04070, Украина.

#### Условия хранения

Товары сохраняют в упакованном виде в темных, сухих, чистых, хорошо вентилируемых помещениях, изолированных от мест хранения кислот и щелочей.

Для пульта дистанционного управления (только NW-WS625) Информация для покупателей в Украине Оборудование отвечает требованиям:

• Технического регламента по электромагнитной совместимости оборудования (постановление КМУ от 29.07.2009 № 785)

Конструкция и технические характеристики могут быть изменены без предварительного уведомления.

#### Українська

#### **Відомості про посібники**

1. Інструкція з експлуатації (цей посібник)

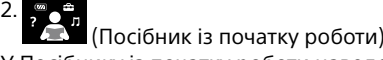

- У Посібнику із початку роботи наведена така інформація:
- Основні інструкції з експлуатації Вашого WALKMAN®
- Як знаходити в Інтернеті веб-сайти з корисними комп'ютерними програмами

3. Довідка (веб-документ для ПК або смартфона) Довідка містить більш детальні інструкції з експлуатації, технічні характеристики та адресу вебсайта підтримки клієнтів тощо.

D. September 1986

http://rd1.sony.net/help/dmp/nwws620/h\_ww/

Перегляд сторінок безкоштовний, однак з вас може бути стягнуто оплату за зв'язок відповідно до вашої угоди з постачальником послуги.

Залежно від країни/регіону, де було придбано Walkman, деякі моделі можуть бути недоступними.

### **Складові частини та елементи керування (мал. )**

 $\overline{1}$  Кнопка MODE

- Натисніть кнопку, щоб змінити режим відтворення (звичайне відтворення/відтворення з повторенням/відтворення у довільному порядку/відтворення всіх композицій у довільному порядку)
- $\boxed{2}$  Кнопка AMB/ $\boxed{3}$  (режим оточуючого звуку/Bluetooth) Натисніть кнопку, щоб увімкнути або вимкнути режим оточуючого звуку.

Утримуйте кнопку 2 секунди, щоб увімкнути або вимкнути функцію Bluetooth.

Утримуйте кнопку 7 секунд, щоб утворити пару із пристроєм Bluetooth.

 $\overline{\textbf{3}}$  Кнопки +/- (гучність)

#### [4] Кнопка (<sup>I</sup>) (живлення)

- Утримуйте кнопку 3 секунди, щоб увімкнути або вимкнути програвач Walkman.
- Індикатор OPR (робота)
- $\overline{6}$  Кнопка  $\blacktriangleright$ II (відтворення та пауза)
- Натисніть кнопку, щоб розпочати або призупинити відтворення.
- [7] Кнопки **I<< />→** (попередній та наступний) Натискайте кнопки, щоб вибрати попередню або наступну композицію.

Малюнки у цьому керівництві наведено лише для довідки. Вони можуть відрізнятися від реального виробу.

# **Примітки щодо використання програвача Walkman**

### **Примітка щодо акумулятора**

• Щоб уникнути пошкодження акумулятора, заряджайте його принаймні раз на півроку.

#### **Про режим оточуючого звуку**

Режим оточуючого звуку дозволяє чути оточуючі звуки навіть під час використання навушників. Однак майте на увазі, що цей режим не дозволяє чути усі звуки. Оточуючі звуки може бути погано чутно залежно від навколишнього середовища, типу музики, що відтворюється на програвачі Walkman, або рівня гучності. Будьте дуже обережні під час використання програвача Walkman у місцях, де неможливість чути оточуючі звуки може становити небезпеку (як-от на дорогах, де пересуваються автомобілі або велосипеди).

#### **Примітка щодо використання у басейні або океані**

Див. в розділі «Прочитайте, перш ніж користуватися програвачем Walkman® у басейні або океані».

#### **Про робочу температуру програвача Walkman**

Робоча температура програвача Walkman становить від –5 °C до +45 °C.

#### **Використання Bluetooth**

З'єднайте смартфон і програвач Walkman за допомогою Bluetooth, щоб слухати музику зі смартфона за допомогою Walkman, або відповідати на виклики, що надходять на смартфон.

#### **Утворення пари та підключення до смартфона**

Для створення пари спочатку необхідно вимкнути на програвачі Walkman режим Bluetooth.

Після першого з'єднання програвача Walkman і смартфона для їх повторного з'єднання достатньо натиснути кнопку AMB/ $\odot$  i тримати 2 секунди.

## **Симптом і усунення**

**Не заряджається акумулятор програвача Walkman або він не розпізнається комп'ютером.**

- Встановіть програвач Walkman на підставку USB (постачається) належним чином і надійно. Заряджання розпочнеться (OPRіндикатор засвітиться оранжевим) навіть у разі неналежного з'єднання, проте комп'ютер може не розпізнати програвач Walkman. Якщо таке сталось, зніміть програвач Walkman з підставки і встановіть на неї знову.
- Під час першого використання програвача Walkman або після тривалої перерви у використанні програвача Walkman комп'ютеру, можливо, знадобиться декілька хвилин, щоб розпізнати програвач. Перевірте, чи розпізнав комп'ютер програвач Walkman, через 10 хвилин після під'єднання програвача до комп'ютера.
- Якщо проблему не вдалося вирішити за допомогою наведених вище дій, повністю вимкніть комп'ютер та від'єднайте програвач Walkman. Потім від'єднайте кабель живлення, акумулятор та усе, що підключено до комп'ютера, і розряджайте програвач протягом п'яти хвилин. Після завершення розряджання знову увімкніть комп'ютер та під'єднайте програвач Walkman.

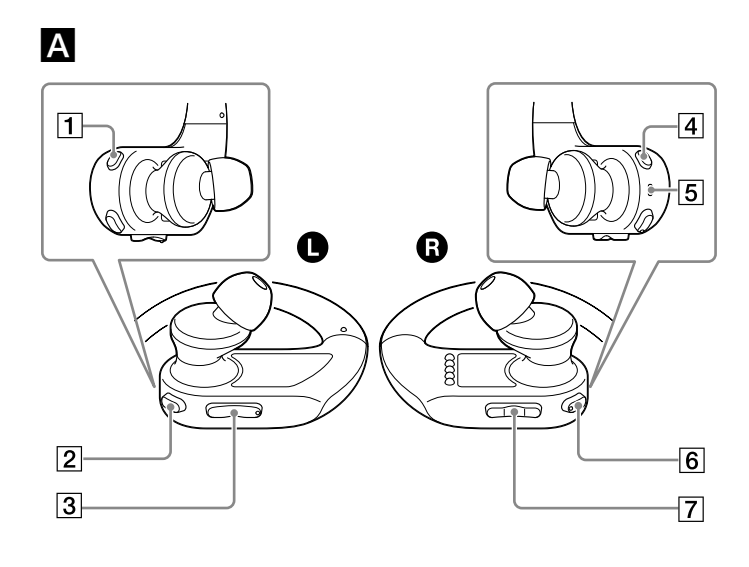

# English

## **About the manuals**

1. Instruction Manual (this manual)

#### 2. (Startup Guide)

The Startup Guide describes the following:

- Basic operating instructions of your WALKMAN®
- How to access useful PC applications websites on the internet

3. Help Guide (web document for a PC/smartphone) The Help Guide contains more detailed operating instructions, specifications and customer support website URL, etc.

http://rd1.sony.net/help/dmp/nwws620/h\_ww/

While browsing is free, you may be charged a communication fee according to your carrier contract.

Depending on the country/region in which you have purchased your Walkman, some models may not be available.

# **Parts and controls (fig. )**

**T** MODE button

- Press the button to change the playback mode (Normal Play/ Repeat Play/ Shuffle Play/Shuffle All)
- 2 AMB/ (Ambient Sound Mode/Bluetooth) button Press the button to turn Ambient Sound Mode on or off. Hold down the button for 2 seconds to turn the Bluetooth function on or off.
- Hold down the button for 7 seconds to pair with a Bluetooth device.  $\overline{3}$  +/– (volume) buttons
- 
- $\overline{4}$  (<sup>I</sup>) (power) button
- Hold down the button for 3 seconds to turn the Walkman on or off. OPR (operation) lamp
- $\overline{6}$   $\blacktriangleright$ II (play/pause) button
- Press the button to start or pause playback.
- / (previous/next) buttons Press the buttons to select the previous or next track.

### **Відповідність стандартам та інформація Інформація щодо законодавства і товарних знаків**

Відомості про закони, норми та права на товарні знаки див. в розділі «Важлива інформація», що міститься в програмному забезпеченні з комплекту поставки. Для цього встановіть програмне забезпечення з комплекту поставки на своєму комп'ютері.

Для користувачів Mac: [FOR\_MAC] - [Help\_Guide\_Installer\_for\_mac] Після встановлення програмного забезпечення двічі клацніть згенерований на робочому столі ярлик або значок.

Щоб встановити, під'єднайте програвач Walkman до комп'ютера і відкрийте на ньому папку [WALKMAN].

Для користувачів Windows: [FOR\_WINDOWS] - [Help\_Guide\_Installer(. exe)]

#### **Про внутрішньоканальні навушники**

Вкладки герметично лягають у вуха. Тому майте на увазі, що існує ризик пошкодження вух або барабанних перетинок у випадку сильного тиску на вкладки або якщо вкладки рвучко вийняти з вух. Після використання виймайте вкладки з вух обережно.

#### **Про навушники**

- Уникайте відтворення з високим рівнем гучності упродовж тривалого часу, оскільки можна пошкодити слух.
- Якщо встановлено високий рівень гучності, ви не чутимете навколишніх звуків. Намагайтеся не користуватися виробом, коли необхідно повністю зосередити увагу на процесі, наприклад керуючи автомобілем чи їдучи на велосипеді.
- Оскільки навушники розроблено для використання на вулиці, звук із навушників може лунати ззовні. Намагайтеся не турбувати людей, які оточують вас.

#### **Цифровий музичний плеєр**

**пульт дистанційного керування (лише NW-WS625)**

#### Обладнання відповідає вимогам:

Технічного регламенту обмеження використання деяких небезпечних речовин в електричному та електронному обладнанні (постанова КМУ від 03/12/2008 № 1057).

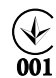

#### 部件和控件(图 A) MODE 按钮

,<br>|按下按钮变更播放模式(正常播放 / 重复播放 / 随机播放 / 全部随机播放)

**2** AMB/ ● (环境声模式 /Bluetooth) 按钮 按下按钮打开或关闭环境声模式。 长按按钮 2 秒钟打开或关闭 Bluetooth 功能。 长按按钮 7 秒钟与 Bluetooth 设备配对。 +/–(音量)按钮 [4] 少 (电源) 按钮

Справжнім Соні Корпорейшн заявляє, що тип радіообладнання [NW-WS623/WS625: Цифровий музичний плеєр, RMT-NWS10B: пульт дистанційного керування] відповідає Технічному регламенту радіообладнання і телекомунікаційного кінцевого (термінального) обладнання. Повний текст декларації про відповідність доступний в Інтернеті за такою адресою: info@sony.ua.

环境声模式下可以在佩戴耳机期间听到环境声。但是,请注意,该模式不 会让您听到身边的所有声音。根据周围环境、在 Walkman 上播放的音乐类 型或音量的不同,可能无法清楚地听到环境声。在听不到环境声会有危险 的地方(如汽车或自行车较多的路上)使用 Walkman 时请格外注意。

通过 Bluetooth 连接连接智能手机和 Walkman, 这样您就可以使用 Walkman 聆听存储在智能手机上的音乐或接听智能手机的来电。

Виробник: Соні Корпорейшн, 1-7-1 Конан Мінато-ку Токіо, 108-0075 Японія

### Виготовлено у Малайзії

Уповноважений представник в Україні з питань відповідності вимогам технічних регламентів:ТОВ «Соні Україна», вул. Іллінська, 8, м. Київ, 04070, Україна.

### Умови зберігання

Продукцію зберігають в упакованому виді в темних, сухих, чистих, добре вентильованих приміщеннях, ізольованих від місць зберігання кислот і лугів.

- Робоча температура: від -5°C до 45°C.
- Робоча відносна вологість: 25-75%.
- Температура зберігання: від -10 до + 45°С.
- Відносна вологість зберігання: 25-75%.

Windows 用户:[FOR\_WINDOWS] - [Help\_Guide\_Installer(.exe)] Mac  $\mathbb{H}$   $\dot{\mathsf{P}}$  : [FOR\_MAC] - [Help Guide\_Installer\_for\_mac] 安装软件后,双击桌面上生成的快捷方式或别名图标。

# **Для пульта дистанційного керування (лише NW-WS625)**

#### **ОБЕРЕЖНО**

Існує ризик вибуху за встановлення батарей невідповідного типу. Утилізуйте використані батареї відповідно до інструкцій.

#### 各部件與控制器(圖 A) MODE 按鈕

按下按鈕以變更播放模式(一般播放 / 重複播放 / 隨機播放 / 全部隨機 播放) **2** AMB/ 3 (環境音模式 /Bluetooth) 按鈕

Для пульта дистанційного керування (лише NW-WS625) Обладнання відповідає вимогам:

·<br>按下按鈕以開啟或關閉環境音模式。 按住按鈕 2 秒鐘以開啟或關閉 Bluetooth 功能。 按住按鈕 7 秒鐘以便與 Bluetooth 裝置配對。

• Технічного регламенту з електромагнітної сумісності обладнання (постанова КМУ від 29.07.2009 № 785).

Дизайн пристрою і технічні характеристики можуть бути змінені без попереднього повідомлення.

# 简体中文

環境音模式讓您即使在配戴耳機時也能聽到環境音。不過,請注意,這個 模式並不能讓您聽到周遭的所有聲音。環境音可能無法聽得很清楚,要視 周圍環境、Walkman 上播放的音樂類型或者音量而定。在聽不到環境音可能 會有危險的地方(例如有汽車或單車來往的路上),使用 Walkman 要非常小心。

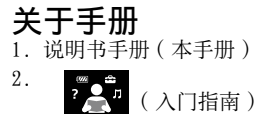

入门指南描述下列内容 :

- 您的 WALKMAN® 的基本使用说明
- 如何访问互联网上有用的电脑应用程序网站

- 除非 Walkman 上的 Bluetooth 模式已經關閉,否則無法開始配對。
- 1. 按住 Walkman 右邊( $\bigcirc$ ) 的  $\bigcirc$  (電源) 按鈕 3 秒鐘, 以開啟電源。 2. 按住 Walkman 左邊() 的 AMB/ 按鈕 7 秒鐘。
- 右邊 (@c) 的 OPR 指示燈會快速交替閃爍紅藍燈。 首次連接 Walkman 與智慧型手機之後,可以按住 AMB/ 按鈕 2 秒鐘將其 連線。
- 3.打開智慧型手機上的 Bluetooth 功能,在 Bluetooth 設定畫面上找出您 的 Walkman。 按照畫面上的指示完成設定。
- 偵測到的裝置清單出現時,選取[NW-WS623]或[NW-WS625]。 如果需要輸入通行金鑰,請輸入"0000"。 您的 Walkman 與智慧型手機會互相註冊並建立連線。 右邊 $($   $\Omega$ ) 的 OPR 指示燈會亮藍燈。
- 終止 Bluetooth 連線
- 1. 按住 Walkman 左邊()的 AMB/ 按鈕 2 秒鐘。 右邊 $($   $\Omega$ ) 的 OPR 指示燈會亮綠燈。

3. 帮助指南 ( 电脑 / 智能手机用网络文档 ) 帮助指南包含更详细的使用说明、规格和客户支持网站 URL 等。

http://rd1.sony.net/help/dmp/nwws620/h\_ww/

虽然浏览是免费的,但根据您的运营商合同,您可能会被 收取通信费。

根据您购买 Walkman 的国家 / 地区的不同,可能不提供某些型号。

- 长按按钮 3 秒钟打开或关闭 Walkman。
- 50PR (操作) 指示灯
- **[6] ▶Ⅱ** (播放 / 暂停) 按钮
- 按下按钮开始或暂停播放。 7 | ← / ▶ (前一个 / 下一个) 按钮 按下按钮选择前一首或下一首歌曲。

- 將您的 Walkman 正在而且確實地裝在 USB 底座(提供)上。即使沒有正 確地連接, 也會開始充電 (OPR 指示燈會亮起橘色的燈), 但是電腦可能 無法辨識 Walkman。遇到這種情況時, 將 Walkman 從 USB 底座上取下來, 然後再裝回 USB 底座上去。
- 首次使用 Walkman 或長時間未使用 Walkman 時,電腦可能需要幾分鐘才 能辨識。確認電腦能在您將 Walkman 連接到電腦上約 10 分鐘之後將其辨 識出來。
- 如果上述方法不能解決問題,請將電腦完全關機,並中斷連接 Walkman。 然後拔掉電纜線、電池與任何連接在電腦上的東西,然後讓其放電 5 分鐘。 放電之後,將電腦再度開機,並將 Walkman 連接回去。

# 如需法律、規範與商標權利的資訊,請參閱隨附軟體中的"重要資訊"。若 要閱讀,請在電腦上安裝隨附的軟體。

本说明书中所示的插图仅供参考。 它们可能与实际产品有所不同。

# 有关使用 Walkman 的注意事项

### 有关电池的注意事项

• 为防止电池性能降低,请每六个月给电池至少充电一次。

### 有关环境声模式

## 有关在游泳池或海中使用的注意事项

请参阅"在游泳池或海中使用 Walkman® 之前请阅读"。

### 有关 Walkman 的工作温度

Walkman 的工作温度在 -5 ℃和 +45 ℃之间。

#### Bluetooth 功能

- .1 دليل التعليمات )هذا الدليل(
- .2 شيسي<br>المصلح<br>المصل بدء التشغيل)
- يصف دليل بدء التشغيل ما يلي:
- تعليمات التشغيل األساسية الخاصة بجهاز RWALKMAN لديك
- كيفية الوصول إلى مواقع تطبيقات الكمبيوتر المفيدة على اإلنترنت
- 3. دليل المساعدة (وثيقة إلكترونية على الإنترنت للكمبيوتر/الهاتف الذكي)

#### 与智能手机配对和连接

配对只有在关闭 Walkman 上的 Bluetooth 模式的情况下才能进行。

- $1.$  长按 Walkman 右侧( $\textbf{Q}$ )上的  $\bigcirc$  (电源) 按钮 3 秒钟打开电源。 2. 长按 Walkman 左侧 (●) 上的 AMB/ 图按钮 7 秒钟。 ……<br>右侧(◎)上的 OPR 指示灯将交替快闪蓝色和红色灯光。
- 在首次连接 Walkman 和智能手机之后,您可通过长按 AMB/ 按钮 2 秒钟 来连接它们。
- 3. 在智能手机上,打开 Bluetooth 功能并在 Bluetooth 设置画面上找到 Walkman。 按照屏幕指示完成设置。
- 当出现一列检测到的设备时,选择[NW-WS623]或[NW-WS625]。
- 如果要求输入密码,请输入"0000"。
- 您的 Walkman 和智能手机将互相注册并建立连接
- 右侧(B)上的 OPR 指示灯将亮起蓝色灯光。

### 终止 Bluetooth 连接

1. 长按 Walkman 左侧(4) 上的 AMB/ 图按钮 2 秒钟。 右侧(GC)上的 OPR 指示灯将转为绿色灯光。

# 症状和纠正方法

### Walkman 无法对电池充电或被电脑识别。

- 将 Walkman 正确牢固地安装到 USB 底座(提供)。即使没有正确连 接,充电也会开始(OPR 指示灯以橙色点亮),但是电脑可能不会识别 Walkman。这种情况下, 请从 USB 底座上取下 Walkman, 然后将其重新安 装到 USB 底座。
- 首次使用 Walkman 时, 或者长时间未使用 Walkman 时, 可能需要几分钟 才能被电脑识别。查看 Walkman 与电脑相连约 10 分钟后能否被电脑识别。
- 如果上述措施无法解决问题,请完全关闭电脑电源并断开 Walkman的连接。 然后断开电源连接线、电池和连接在电脑上的任何其他设备,令其放电 5 分钟。放电后,再次打开电脑并重新连接 Walkman。

يتيح لك وضع الصوت المحيط سماع الصوت المحيط حتى أثناء ارتداء سماعات الرأس. ومع ذلك، الحظ أن هذا الوضع ال يتيح لك سماع جميع األصوات التي حولك. قد ال يتم سماع الصوت المحيط بشكل ً جيد اعتمادا على البيئة المحيطة، نوع الموسيقى التي يجرى تشغيلها على جهاز Walkman، أو مستوى الصوت. توخى الحذر بشدة عند استخدام Walkman في األماكن حيث سيكون عدم القدرة على سماع الصوت المحيط خطيرًا (مثل على الطرقات حيث توجد حركة مرور لسيارة أو دراجة).<br>.

# 合规性和信息

### 有关法律和商标的信息

有关法律、法规和商标权的信息,请参阅随附软件中包含的"重要信息"。 若要阅读该信息,请在电脑上安装随附软件。 要安装时,将 Walkman 连接到电脑后,打开 Walkman 的系统存储中的 [WALKMAN]。

## 关于入耳式耳机

耳塞会封住您的耳朵。因此请注意 , 如果对耳塞施加较强压力或从耳中猛 然取出耳塞,则存在损伤耳朵或耳膜的风险。使用后,请务必将耳塞轻轻 地从耳朵中取出。

### 关于耳机

- 避免以高音量播放设备,否则长时间播放可能会影响听力。
- 室外使用高音量可能会听不见周围声音。在不得影响听力的情况下, 如 开车或骑车时,请勿收听设备。
- 由于耳机是设计成可在户外使用的,声音会透过耳机传到外面来。请注 意不要打扰周围的人。

设计和规格如有变更,恕不另行通知。

# 繁體中文

# 關於本手冊

1. 說明書手冊 ( 本手冊 )

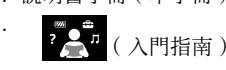

入門指南介紹了以下內容 :

- WALKMAN® 的基本使用說明書
- 如何使用網際網路上有用的 PC 應用程式網站

- . احتفظ بضغط زر <sup>(ل</sup>) (الطاقة) الموجود على الجانب الأيمن ( @) لجهاز Walkman لمدة 3 ثوان لتشغيل الطاقة.
- .2 احتفظ بضغط الزر /AMB الموجود على الجانب األيسر ) )لجهاز Walkman لمدة 7 ثوان. سيومض المصباح OPR الموجود على الجانب الأبمن (@) بسرعة باللون الأزرق والأحمر بالتناوب. بعد المرة األولى لتوصيل Walkman والهاتف الذكي، يمكنك توصيلهم عن طريق االحتفاظ بضغط الزر  $\mathbf{AMB}/\mathbf{\mathbf{\mathcal{C}}}$  لمدة 2 ثانية.
- .3 على هاتفك الذكي، قم بتشغيل الوظيفة Bluetooth وابحث عن جهاز Walkman الخاص بك على شاشة إعدادات Bluetooth.

3. 說明指南 (PC/ 智慧型手機的網路文件 ) 說明指南中有更詳細的使用說明、規格與客戶支援網站 URL 等等。

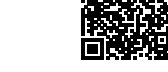

http://rd1.sony.net/help/dmp/nwws620/h\_ww/

儘管您可以免費瀏覽內容,不過您的電信業者可能會向您 收取通訊費用。

有些機型可能沒有出售,要視您購買 Walkman 的國家 / 地區而定。

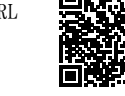

+/–(音量)按鈕

[4] (り (電源) 按鈕 ,<br>按住按鈃 3 秒鐘以開啟或關閉 Walkman 。

OPR(操作)指示燈

**6 ►Ⅱ** (播放 / 暫停) 按鈕

<sub>。</sub><br>按下按鈕以開始或暫停播放 7 |<</>  $\blacktriangleright$  |  $(\pm - \n\exists / \top - \n\exists)$  按鈕 」<br>「按下按鈕以選擇上一首或下一首曲目。

本說明書中的圖解僅供參考。 它們可能與實際產品不同。

# 使用 Walkman 的注意事項

### 電池的注意事項

• 為了防止電池劣化,請至少每隔六個月為電池充電一次。

#### 關於環境音模式

#### 關於在泳池或海洋中使用的注意事項

請參考"請在泳池或海洋中使用 Walkman® 之前閱讀"。

## 關於 Walkman 的操作溫度

Walkman 的操作溫度介於 -5 ℃與 +45 ℃之間。

#### Bluetooth 功能

經由 Bluetooth 連線連接智慧型手機與 Walkman,您便可以用 Walkman 聆聽 儲存在智慧型手機上的音樂,或者接聽撥打到智慧型手機的電話。

#### 與智慧型手機配對與連線

هناك خطر حدوث انفجار إذا تم استبدال البطارية بنوع غير صحيح. تخلّص من البطاريات المستعملة تبعاً للتعليمات.

# 症狀和解決方法

## walkman無法為電池充電,或電腦無法辨識。

# 符合規定與資訊 有關法律與商標的資訊

若要安裝,連接到電腦之後,打開 Walkman 系統儲存空間中的 [WALKMAN]。 Windows 用戶 : [FOR\_WINDOWS] - [Help Guide\_Installer(.exe)] Mac  $\boxplus \,\,\widehat{=}$  : [FOR\_MAC] - [Help\_Guide\_Installer\_for\_mac] 安裝軟體之後,按兩下桌面上產生的捷徑或別名圖示。

### 關於入耳式耳機

耳塞會將您的耳朵密封起來。因此要注意的是,如果對耳塞施以強大壓力或 者突然將耳塞從耳朵取下來,會有傷害耳朵或耳膜的風險。使用之後,務 必要輕柔地將耳塞從耳朵取出來。

## 關於耳機

- 避免長時間以高音量播放內容,如此可能會影響聽力。
- 由於過高的音量會掩蓋周遭環境的聲音。因此請避免在需要提高警覺的 情況下(如開車或騎乘單車)收聽裝置。
- 由於耳機是設計成可在戶外使用的,聲音會透過耳機傳到外面來。請注 意不要打擾周圍的人。

#### 防止聽覺損害

避免以高音量使用耳機。聽覺專家建議,不要連續、高音量及長時間使用 耳機。

如果發生耳鳴現象,請調低音量或暫停使用。 請勿突然將音量調高,特別是使用耳機時。 慢慢調高音量,以免高音量造成聽覺受損。

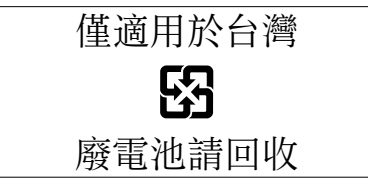

實際可用容量將因後述原因而比標示者少 :(i) 因記憶媒體製造商和電腦計 算容量的方式不同 , 或 / 及 (ii) 必要的格式化 , 或 / 及 (iii) 個別產品 功能需佔用部分容量

經型式認證合格之低功率射頻電機,非經許可,公司、商號或使用者均不 得擅自變更頻率、加大功率或變更原設計之特性及功能。

低功率射頻電機之使用不得影響飛航安全及干擾合法通信;經發現有干擾現 象時, 應立即停用, 並改善至無干擾時方得繼續使用。前項合法通信, 指 依電信法規定作業之無線電通信。低功率射頻電機須忍受合法通信或工業、 科學及醫療用雷波輻射性雷機設備之干擾。

設計和規格若有變更,恕不另行通知。

#### اللغة العربية

#### **حول كتيبات الدليل**

يحتوي دليل المساعدة على تعليمات تشغيل أكثر تفصيال،ً المواصفات وعنوان موقع دعم العمالء على اإلنترنت، الخ.

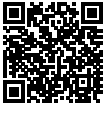

http://rd1.sony.net/help/dmp/nwws620/h\_ww/

بينما يكون التصفح مجانيا، فإنه قد تتحمل تكاليف اتصال اعتمادا على العقد مع شركة اإلتصال. وفقاً للبلد/المنطقة التي اشتريت منها جهاز Walkman، قد ال تتوفر بعض الموديالت.

# **األجزاء وعناصر التحكم )شكل )**

- MODE زر
- اضغط الزر لتغيير وضع التشغيل (تشغيل عادي/ تشغيل متكرر/ تشغيل وتشغيل عشوائي للكل(
	- زر /AMB( Bluetooth/وضع الصوت المحيط( اضغط الزر لتشغيل أو إيقاف تشغيل وضع الصوت المحيط. احتفظ بضغط الزر لمدة 2 ثانية لتشغيل أو إيقاف تشغيل وظيفة Bluetooth.
		- احتفظ بضغط الزر لمدة 7 ثوان لالقتران مع جهاز Bluetooth.
			- أزرار –+/ )مستوى الصوت( .<br>[4] زر <sup>(ل</sup>) (الطاقة)
		- احتفظ بضغط الزر لمدة 3 ثوان لتشغيل أو إيقاف تشغيل Walkman.
			- مصباح OPR( التشغيل(
			- ـ 6 زر ∎I (التشغيل/الإيقاف المؤقت)
			- اضغط الزر لبدء التشغيل أو إيقافه مؤقتًا.<br>.
			- .<br>|7|أزرار 1■( التالي/السابق) اضغط األزرار الختيار المسار التالي أو السابق.

الرسوم التوضيحية المبينة في هذا الدليل هي مرجعية فقط. وقد تختلف عن المنتج الفعلي.

### **مالحظات حول استخدام جهاز Walkman**

#### **مالحظة حول البطارية**

• لتفادي تلف البطارية، اشحن البطارية مرة على الأقل كل ستة أشهر.

#### **حول وضع الصوت المحيط**

**مالحظة بشأن االستخدام في حوض سباحة أو المحيط**

راجع » اقرأه قبل استخدام جهاز R Walkman في حوض سباحة أو المحيط «.

#### **حول درجة حرارة التشغيل لجهاز Walkman**

تتراوح درجة حرارة التشغيل لجهاز Walkman بين 5– °م و +45 °م.

#### **قدرات Bluetooth**

قم بتوصيل هاتفك الذكي بجهاز Walkman عبر اتصال Bluetooth بحيث يمكنك االستماع إلى الموسيقى المخزنة على هاتفك الذكي باستخدام Walkman أو الرد على المكالمات الواردة إلى الهاتف الذكي.

#### **االقتران والتوصيل مع الهاتف الذكي**

ال يمكن بدء االقتران ما لم يتم إيقاف تشغيل وضع Bluetooth على جهاز Walkman الخاص بك.

اتبع التعليمات التي تظهر على الشاشة الستكمال اإلعدادات. عند ظهور قائمة بالأجهزة التي تم اكتشافها، اختر [NW-WS623] أو [NW-WS625]. إذا كان مطلوبًا إدخال مفتاح المرور، قم بإدخال "0000". سيتم تسجيل جهاز Walkman وهاتفك الذكي على بعضهم البعض وسيتم تأسيس اتصال.

سيضيء المصباح OPR الموجود على الجانب الأيمن (@) باللون الأزرق.

#### **إنهاء اتصال Bluetooth**

.<br>. احتفظ بضغط الزر  $\bf A\rm MB$  الموجود على الجانب الأيسر (●) لجهاز Walkman لمدة 2 ثانية. سيضيء المصباح OPR الموجود على الجانب الأيمن (@) باللون الأخضر.

# **األعراض والحلول**

**ال يمكن لجهاز Walkman شحن البطارية أو ال يتم التعرف عليه على الكمبيوتر.**

- قم بتثبيت جهاز Walkman على حامل USB( مرفق( بشكل صحيح وبإحكام. سيبدأ الشحن )يضاء المصباح OPR باللون البرتقالي) حتى لو لم يتم التوصيل بشكل صحيح، ولكن من المحتمل أن الكمبيوتر لم يتعرف على جهاز Walkman. في مثل هذه الحالة، افصل جهاز Walkman من حامل USB ومن ثم قم بتوصيله إلى حامل USB مرة أخرى.
- عندما تستعمل Walkman للمرة األولى، أو إذا لم تستعمل Walkman لفترة طويلة، قد يستغرق بضع دقائق ليتم التعرف عليه من قبل جهاز الكمبيوتر. تأكد من أن الكمبيوتر يتعرف على جهاز ًا. Walkman بعد توصيله إلى الكمبيوتر لمدة 10 دقائق تقريب
- إذا فشلت الأساليب المذكورة أعلاه لحل المشكلة، أوقف تشغيل الكمبيوتر تمامًا وافصل جهاز ۖ<br>• Walkman. ثم افصل كابل الطاقة، البطارية، وأي شيء آخر متصل بالكمبيوتر وأفرغ شحنة البطارية لمدة خمس دقائق. بعد إفراغ الشحنة، قم بتشغيل الكمبيوتر مرة أخرى وأعد توصيل جهاز .Walkman

# **االمتثال للقانون والمعلومات**

## **معلومات عن القوانين والعالمات التجارية**

للحصول على معلومات بشأن القوانين واللوائح وحقوق العالمات التجارية، راجع »معلومات هامة« الواردة في البرنامج المرفق. لقراءة هذا، قم بتحميل البرنامج المرفق على الكمبيوتر. لتثبيت البرنامج، افتح ]WALKMAN ]في ذاكرة نظام Walkman بعد التوصيل بالكمبيوتر. ]Help\_Guide\_Installer).exe([ - ]FOR\_WINDOWS[ :Windows مستخدمو ]Help\_Guide\_Installer\_for\_mac[ - ]FOR\_MAC[ :Mac مستخدمو بعد تثبيت البرنامج، انقر نقرة مزدوجة على أيقونة االختصار أو أيقونة الرمز التي تم إنشاؤها على سطح المكتب.

## **حول سماعات الرأس التي تركب داخل االذن**

حشيات سماعات األذن تسد أذنيك. لذا، يرجى االنتباه إلى وجود خطر على أذنيك أو على طبلة األذن في حالة وقوع ضغط قوي على حشيات سماعات الأذن، أو إذا تم إزالة حشيات سماعات الأذن من أذنيك بشكل مفاجئ. بعد االستخدام، تأكد من خلع حشيات سماعات االذن من اذنيك بلطف.

### **بشأن سماعات الرأس**

- تجنب تشغيل الوحدة بصوت عالي جداً ألن استمرار االستماع بصوت عالي يؤثر على السمع.
- عند الاستماع بصوت عالي ربما لا يمكن سماع الاصوات الخارجية. تجنب الاستماع للوحدة في الاماكن التي يجب فيها عدم التأثير على السمع، مثالً اثناء قيادة السيارة أو الدراجة.
- بما أن سماعات الرأس ذات تصميم مكشوف، تصدر األصوات من خالل سماعات الرأس. تذكر أال تزعج األشخاص الموجودين بالقرب منك.

### **لوحدة التحكم عن بعد )625WS-NW فقط(**

### **تنبيه**

التصميم والمواصفات عرضة للتغيير دون إشعار.